## SOCIETY OF DIAGNOSTIC MEDICAL SONOGRAPHY

2745 N Dallas Pkwy Ste 350, Plano, TX 75093-8730 (214) 473-8057 | (800) 229-9506 | (214) 473-8563 FAX | sdms.org

## **SDMS Image Library - How to Upload Images**

- The SDMS is seeking the following images for the SDMS Image Library:
  - Pathology
  - Normal scans
  - o Probe placement

- Artifacts
- o Protocols
- Over 70 file types can be uploaded to SDMS Image Library. The maximum file size is 1GB.
- Don't forget to abide by HIPAA rules and remove all identifying information prior to posting your images.

## Follow the steps below to upload your images.

Access the SDMS Image Library in SDMS Collaborate at: https://collaborate.sdms.org

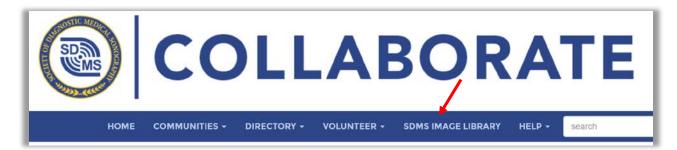

Click the Add to Image Library button

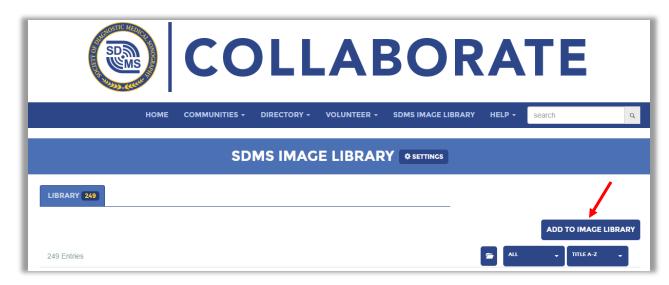

- Enter **Title** of the library entry (Required)
- Confirm that **SDMS Image Library** is selected
- Enter **Full Description** of the library entry
- Click Next
- Click Choose and Upload.
- Navigate to where the image files are stored using the left-hand menu bar in the pop-up window. Multiple files can be uploaded at the same time.
- The **Convert** button allows you to change the orientation of the image as well as sharpen and blur.
- Click Upload
- If necessary, delete images by clicking the **Trashcan Icon**.
- Click Next
- Enter **Title** and **Description** for each image.
- Drag and drop to arrange the display order of the images.
- Click Finish to send your entry for review. You will not be notified when the image is posted, edited, or rejected